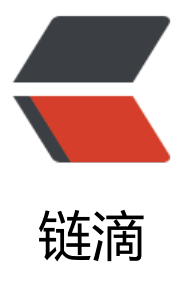

### Resolve the Amaz[on\(A](https://ld246.com)WS) EC2 Linux Ins tall OpenResty with repomd.xml return 4 04 error

作者: fc13240

- 原文链接:https://ld246.com/article/1536494226387
- 来源网站: [链滴](https://ld246.com/member/fc13240)
- 许可协议:[署名-相同方式共享 4.0 国际 \(CC BY-SA 4.0\)](https://ld246.com/article/1536494226387)

source link: Resolve the Amazon(AWS) EC2 Linux Install OpenResty with repomd.xml return 4 4 error

# **When install the OpenResty on Amazon(AWS) EC2 inu[x M](https://www.fcblog.top/articles/2018/09/09/1536494224619.html)aybe have the follow error:**

https://openresty.org/package/amazon/2/x86\_64/repodata/repomd.xml: [Errno 14] HTTPS Error 404 - Not Found

#### **[resolve method](https://openresty.org/package/amazon/2/x86_64/repodata/repomd.xml)**

modify the config file openresty.repo, change the baseurl tag content value of "\$releasever" t "latest", the steps are as follows:

1. sudo vim /etc/yum.repos.d/openresty.repo

2. change the baseurl tag content value of "\$releasever" to "latest", the changed as follow:

baseurl=https://openresty.org/package/amazon/latest/\$basearch

Remarks:

# **the [steps of install OpenResty on Am](https://openresty.org/package/amazon/latest/$basearch)azon(AWS) E 2 Linux as follows:**

### **add openresty repo:**

sudo yum install yum-utils sudo yum-config-manager --add-repo https://openresty.org/package/amazon/openresty.rep

### **install openresty**

sudo yum install openresty

## **if you want to install resty command tools, only need install openresty-resty**

sudo dnf install openresty-resty